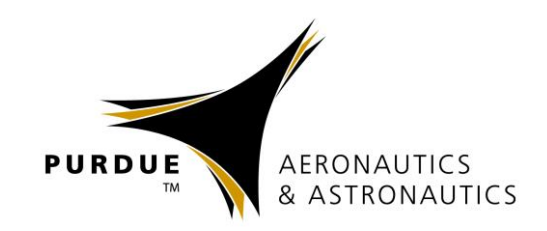

# **Introduction to** MATLAB

**Isaac Tetzloff** isaact@purdue.edu

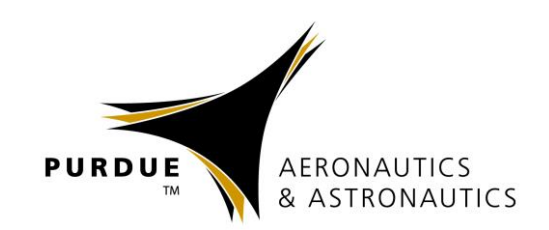

- Matlab is a program for doing numerical computations, originally designed for solving linear algebra type problems
	- MATLAB = **MAT**rix **LAB**oratory
- Matlab is an interpreter
	- Code does not need to be compiled
	- Can make a little slower than compiled code
	- Can be linked to C / C++, JAVA, SQL, etc.
- Widely used in engineering industry and academia, especially at Purdue and aerospace industry
- Can do much more than just math!
	- Wide variety of toolboxes and functions available

### **Matlab (R2012a) Environment**

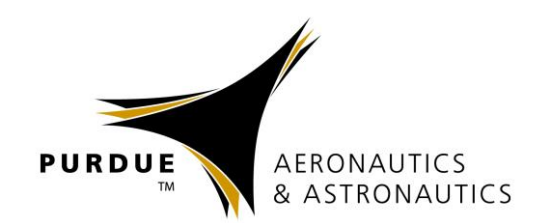

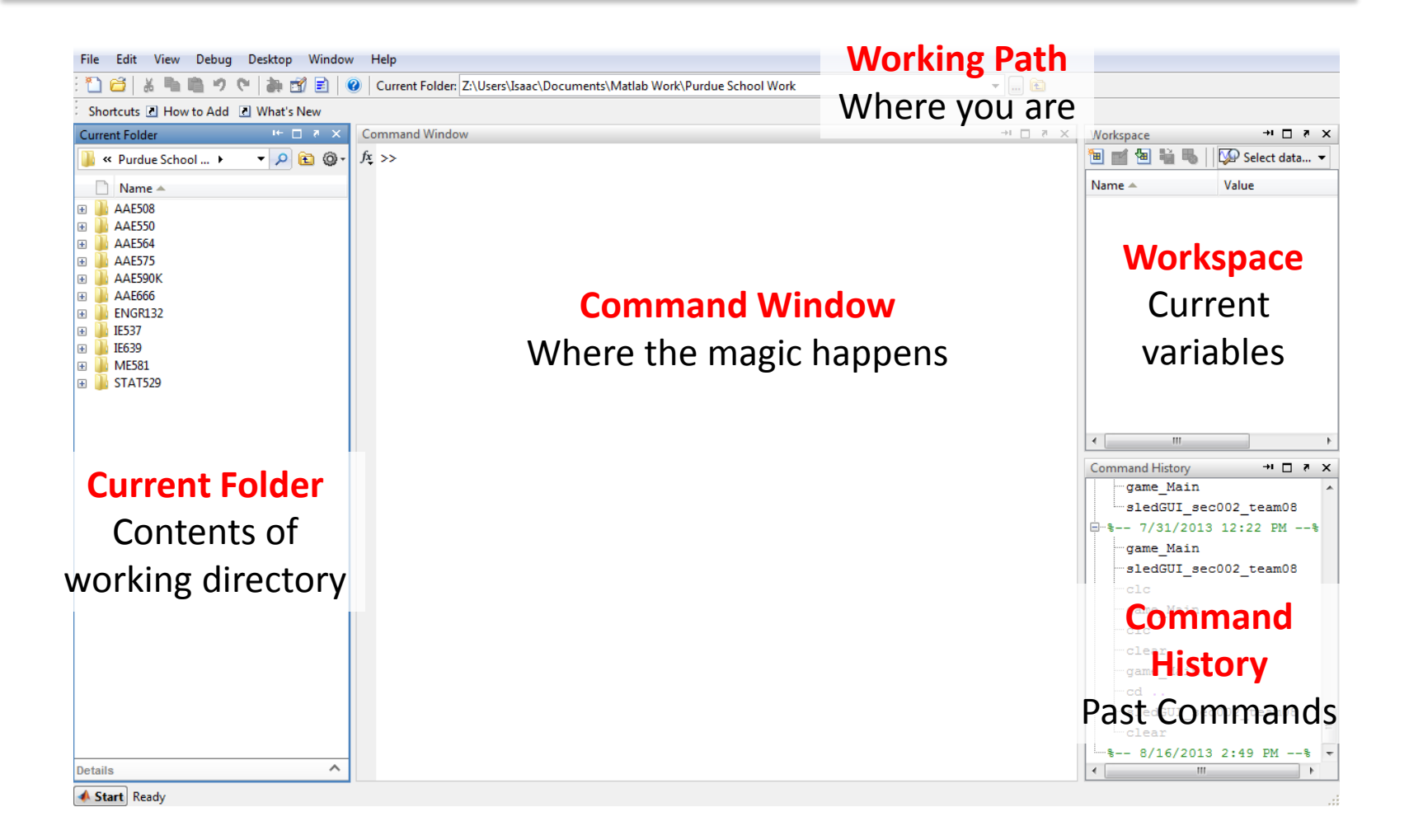

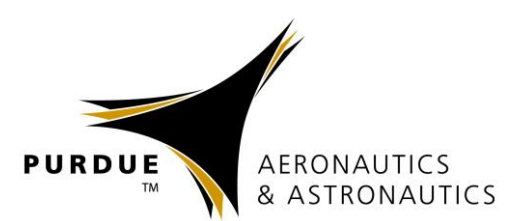

### **Matlab (R2013a) Environment**

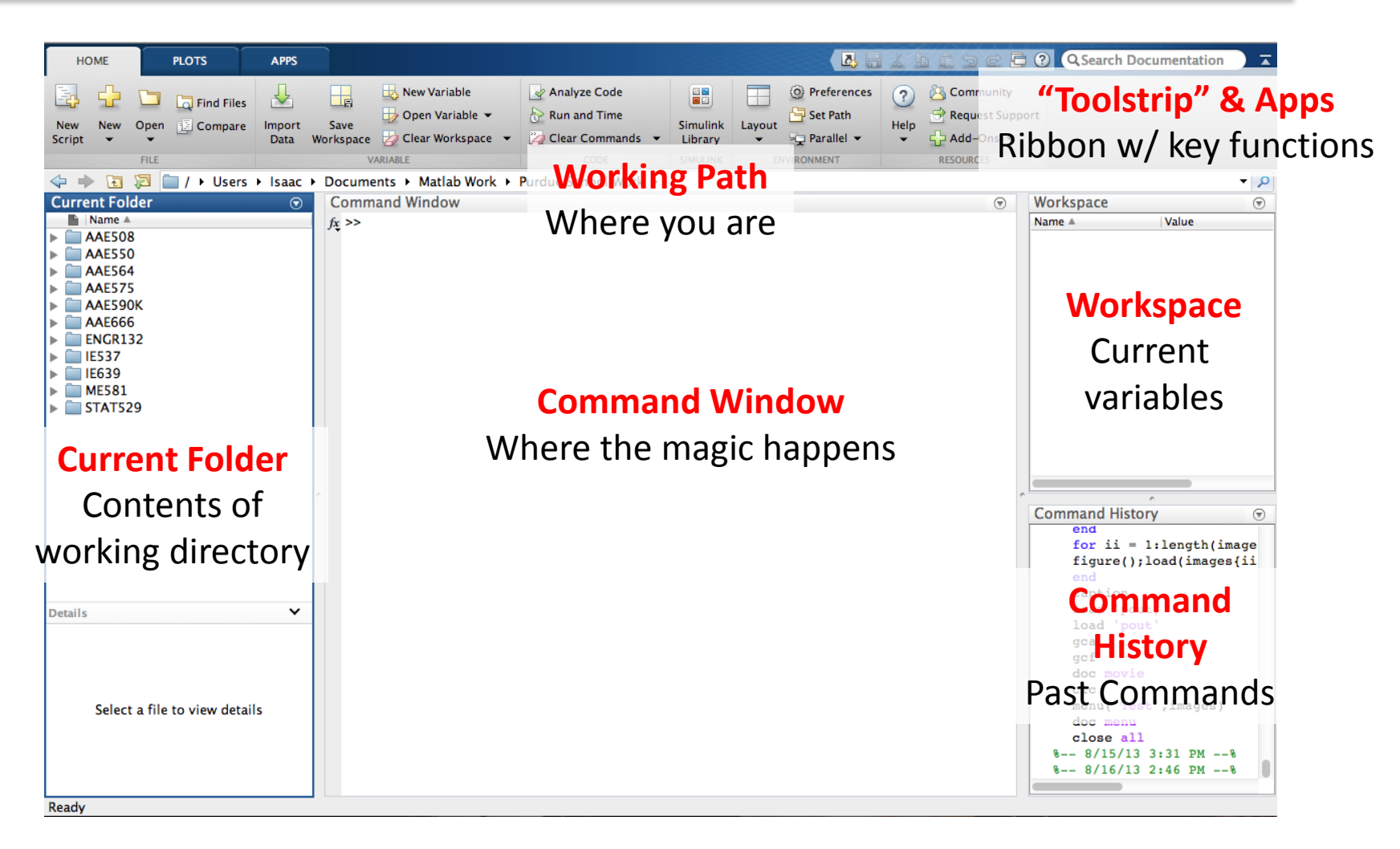

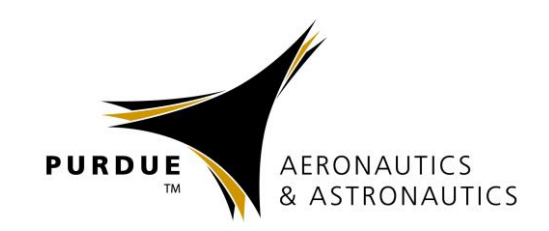

- Do not have to be previously declared and can take any type (and switch that type)
	- **Types:** logical, char, numeric, cell, structure, function handles
- Variable names can contain up to 63 characters
	- **Must** start with a letter and can be followed by letters, digits, and underscores
- Variable (and function) names are case sensitive
	- X and x are *two* different variables

#### **Pre-Defined Variables**

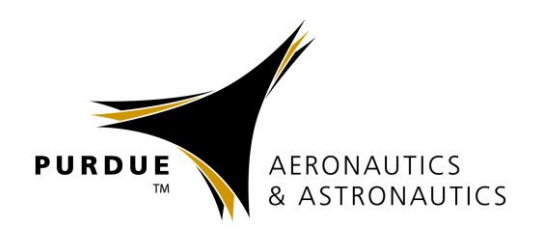

- Matlab has several pre-defined / reserved variables
	- **Beware:** These variables can be overwritten with custom values!
	- **ans** Default variable name for results
	- **pi** Value of π
	- **eps** Smallest incremental number (2.2204e-16)
	- **Inf** / **inf** Infinity
	- **NaN** / **nan** Not a number (e.g., 0/0)
	- **realmin** Smallest usable positive real number (2.2251e-308)
	- **realmax** Largest usable positive real number (1.7977e+308)  $\mathbf{i} / \mathbf{j}$  Square root of  $(-1)$

## **Assignment and Operators**

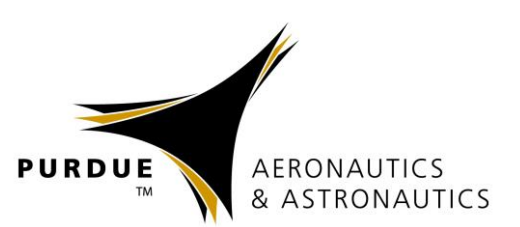

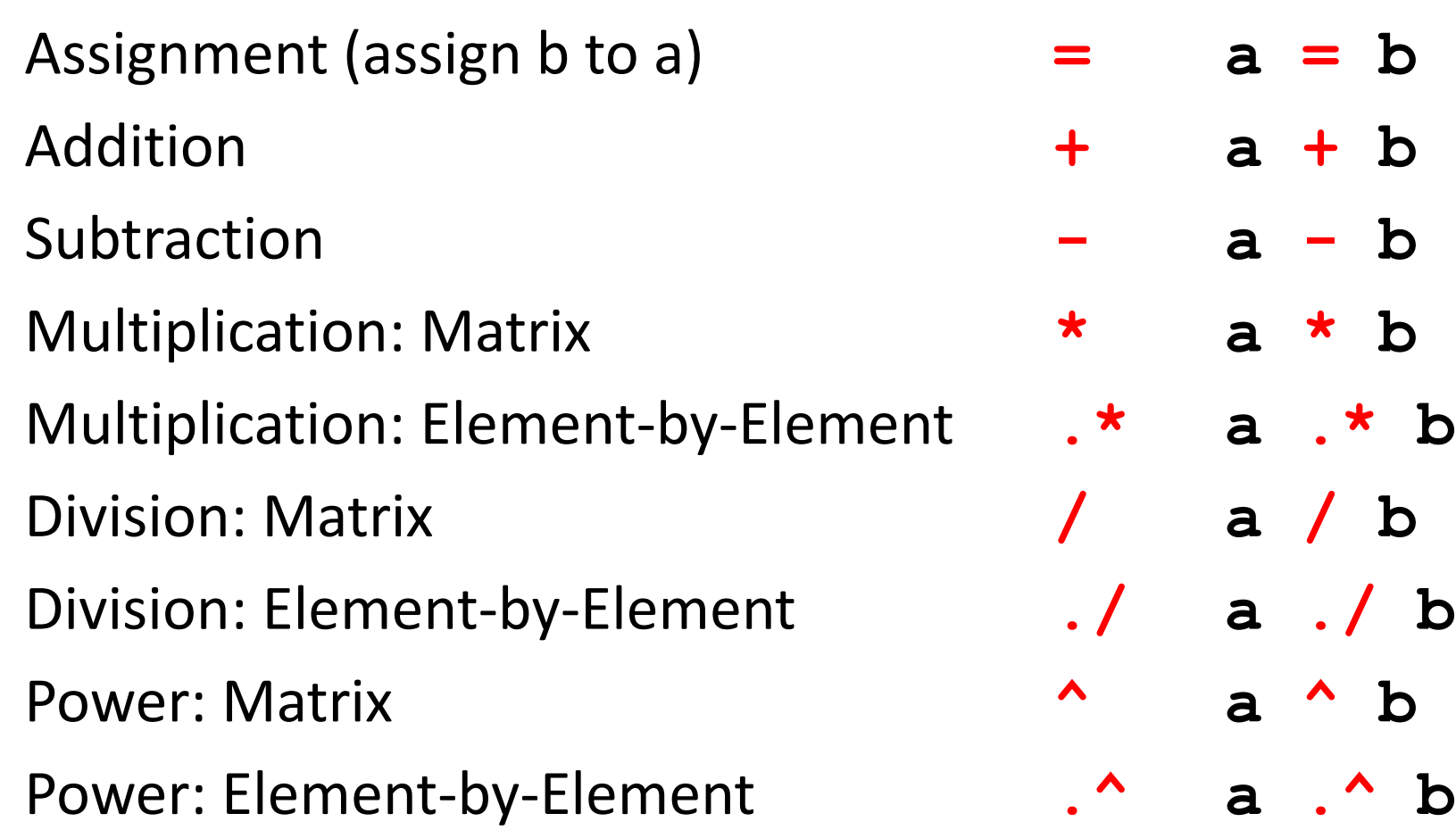

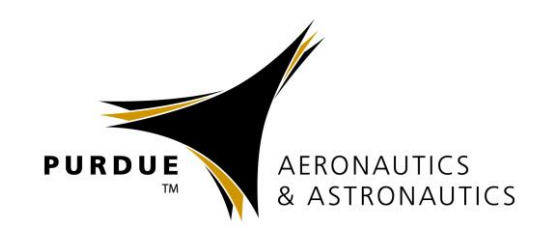

- Matlab treats all variables as matrices
	- For our purposes, a matrix can be thought of as an array, in fact, that is how it is stored
- Vectors are special forms of matrices and contain only **one row** or **one column**
- Scalars are matrices with only one row **and** one column
- Matrices are described as rows-by-columns  $- A 3 \times 5$  matrix as 3 rows and 5 columns

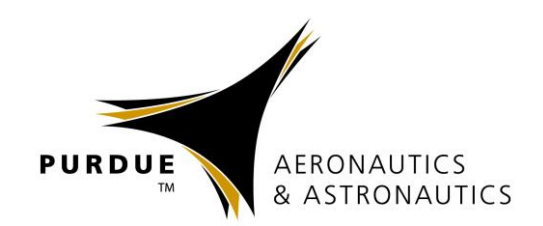

- Columns are separated by spaces or commas (**,**)
- Rows are separated by semicolons (**;**)
- White space between numbers has no effect

 $-$  [1,2,3] is the same as [1, 2, 3]

 $row vector = [1, 2, 3, 4]$  or  $[1 2 3 4]$ **col\_vector = [5; 6; 7; 8] matrix = [1, 2, 3; 4, 5, 6; 7, 8, 9]**

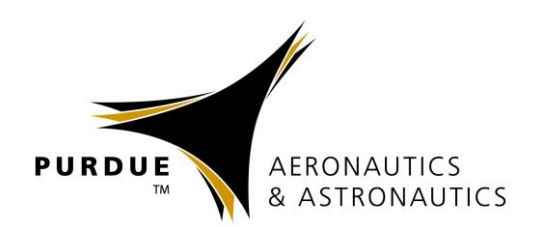

A portion of a matrix can be extracted and stored in a smaller matrix by specifying the names of both the rows and columns to extract

sub matrix = matrix( $r1:r2$  ,  $c1:c2$ ) **sub\_matrix = matrix(rows , columns)**

Where **r1** and **r2** specify the beginning and ending rows, and **c1** and **r2** specify the beginning and ending columns to extract

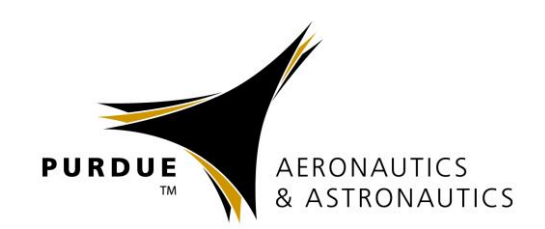

#### The colon operator helps to specify ranges

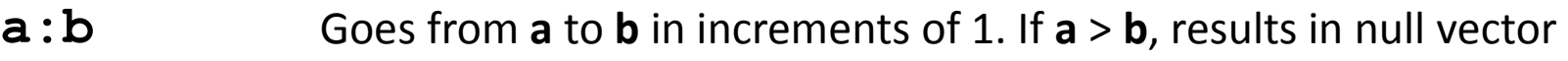

- **a:n:b** Goes from **a** to **b** in increments of **n**. If **n** < 0 then **a** > **b**
- $A(:, b)$ The  $b<sup>th</sup>$  column of  $A$
- **A(a, :)** The **a** The  $a^{th}$  row of  $A$
- **A(:, :)** All of the rows and columns of **A** (i.e., the **A** matrix)
- **A(a:b)** Elements **a** to **b** (in increments of 1) of A. **NOTE:** Elements are counted down the columns and then across the rows!
- **A(:, a:b)** All rows and columns **a** to **b** (in increments of 1)
- **A(:)** All elements of **A** in a single column vector

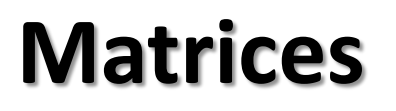

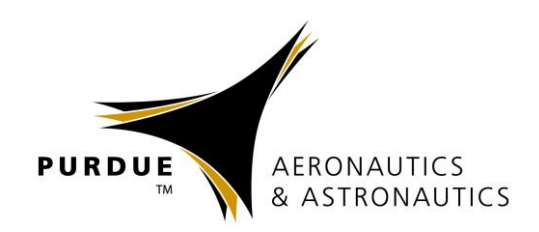

- Accessing single elements of a matrix:
	- $A(a, b)$   $\rightarrow$  Element in row a and column b
- Accessing multiple elements of a matrix:

 $A(1,4) + A(2,4) + A(3,4) + A(4,4)$ 

**sum(A(1:4,4))** or **sum(A(:,end))**

– In locations, the keyword **end** refers to the *last* row or column

• Deleting rows and columns:

 $A$ (:,2) =  $[$ ]  $\rightarrow$  Deletes the second column of A

- Concatenating matrices A and B:
	- **C = [A ; B]** for vertical concatenation
	- **C = [A , B]** for horizontal concatenation

### **Matrix Functions in Matlab**

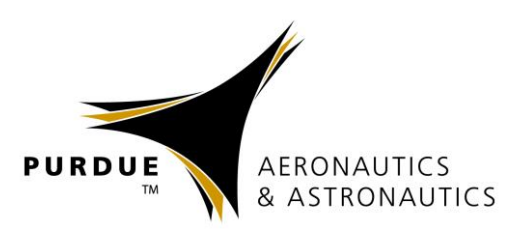

- 
- 
- 
- 
- 
- 
- 
- 
- 
- 
- $A = ones(m, n)$  Creates an m×n matrix of 1's  $=$  **zeros (n, m)** Creates an m×n matrix of 0's **A = eye(n)** Creates an n×n identity matrix  $A = NaN(m, n)$  Creates an m×n matrix of NaN's  $A = \inf(m, n)$  Creates an m×n matrix of inf's
- **A = diag(x)** Creates a diagonal matrix A of x *or*
- **x = diag(A)** Extracts diagonal elements from A
- **[m,n] = size(A)** Returns the dimensions of A
- **n** = length (A) Returns the largest dimension of A **n = numel(A)** Returns number of elements of A

# **Matrix Functions in Matlab**

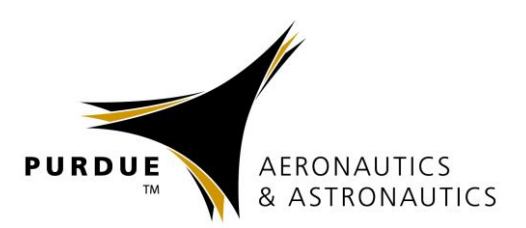

- 
- 
- 
- **d = det(A)** Determinant
- 
- 
- 
- 
- **[Q,R] = qr(A)** QR decomposition
- 

**x = sum(A)** Vector with sum of columns **x = prod(A)** Vector with product of columns **B = A'** Transposed matrix **[x,y] = eig(A)** Eigenvalues and eigenvectors  $B = inv(A)$  Inverse of square matrix **B = pinv(A)** Moore-Penrose pseudoinverse **B = chol(A)** Cholesky decomposition **[U,D,V] = svd(A)** Singular value decomposition

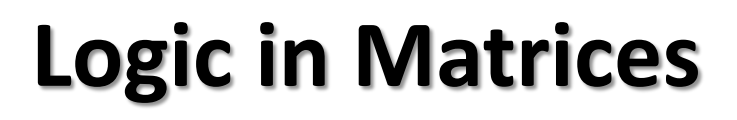

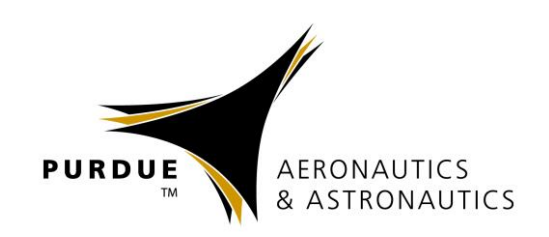

- **B = any(A)** Determine if any elements in each column of A are nonzero
- **B = all(A)** Determine if all elements in each column of A are nonzero
- $B = \text{find}(A)$  Find indices of all non-zero elements of A

Can also use logic!

- **B** =  $\text{find} (A > 4 \& A < 5)$  Elements > 4 and < 5
- 
- $B = any (A==3 | A==5)$  Elements **equal** to 3 or 5

- $B = a11(A 9)$  Elements **not equal** to 9
	-

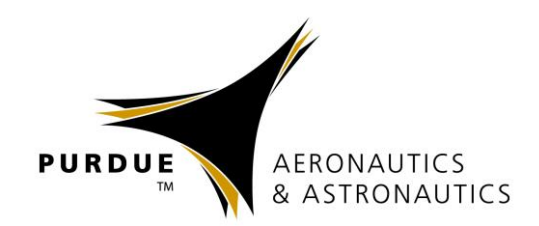

## **PLOTTING IN MATLAB**

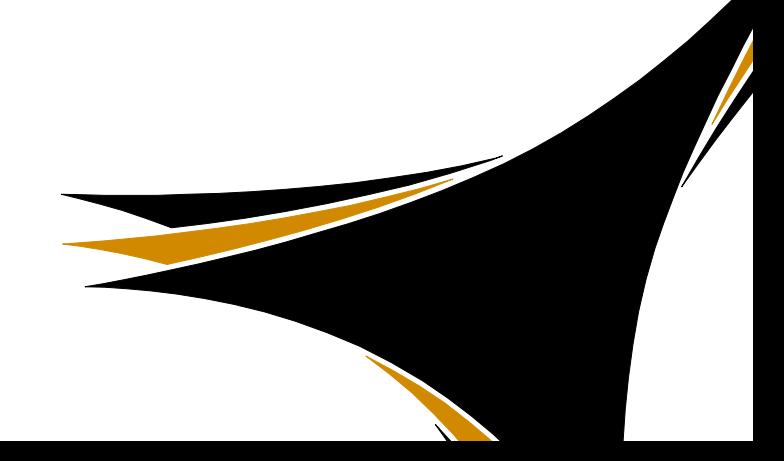

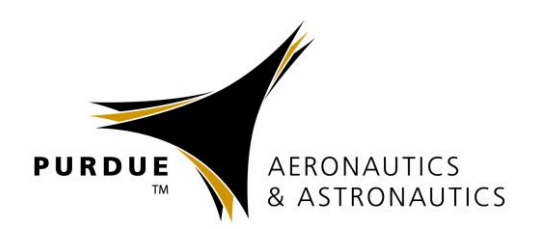

- Matlab has extensive plotting capabilities
- Basic function is **plot** to plot one vector vs. another vector (vectors must have same length)

#### **plot(x, y)**

• Can also simply plot one vector vs. its index

#### **plot(x)**

- Repeat three arguments to plot multiple vectors
	- Different pairs of x and y data can have different sizes!

**plot(x1, y1, x2, y2, x3, y3)**

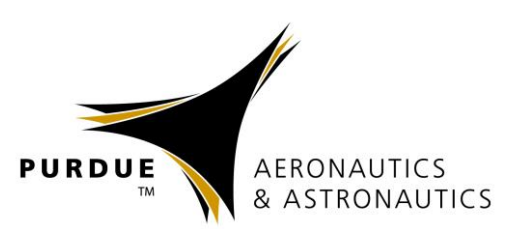

- **>> x1 = 0:1:2\*pi;**
- **>> y1 = sin(x1);**
- **>> x2 = 0:0.01:2\*pi;**
- **>> y2 = sin(x2);**
- **>> plot(x1,y1,x2,y2)**

Matlab will automatically change the colors of the lines if plotted with one plot command!

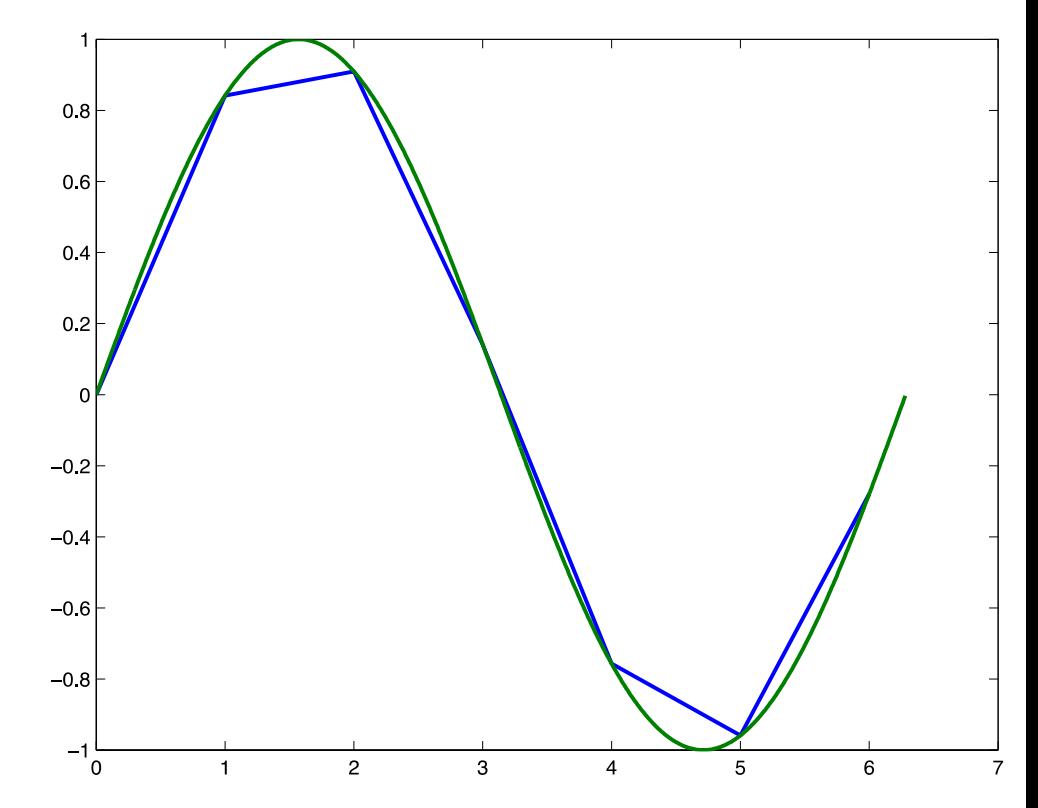

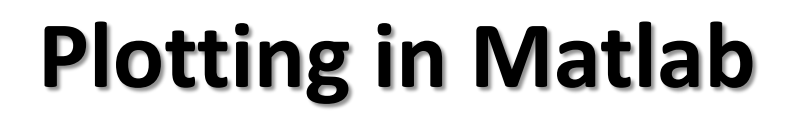

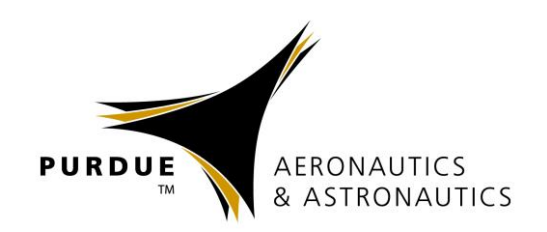

- The line style, marker symbol, and color of the plot is specified by the **LineSpec**
- **LineSpec** is specified for each line after the y data and is optional
- To see all options in Matlab: **doc LineSpec**
- Common formatting:
	- **Lines: '-'** solid, **'--'** dashed, **':'** dotted, **'.-'** dash-dot
	- **Markers: '+'** plus, **'o'** circle, **'.'** point, **'s'** square, **'d'** diamond, **'x'** cross
	- **Colors: 'r'** red, **'g'** green, **'b'** blue, **'k'** black, **'y'** yellow, **'c'** cyan, **'m'** magenta

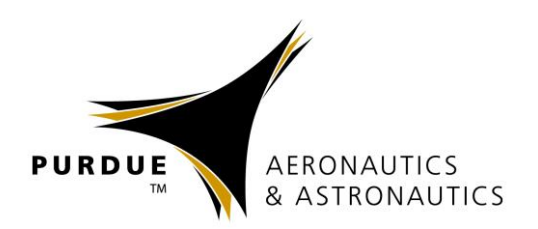

#### **>> plot(x1,y1,'ks',x2,y2,'r--')**

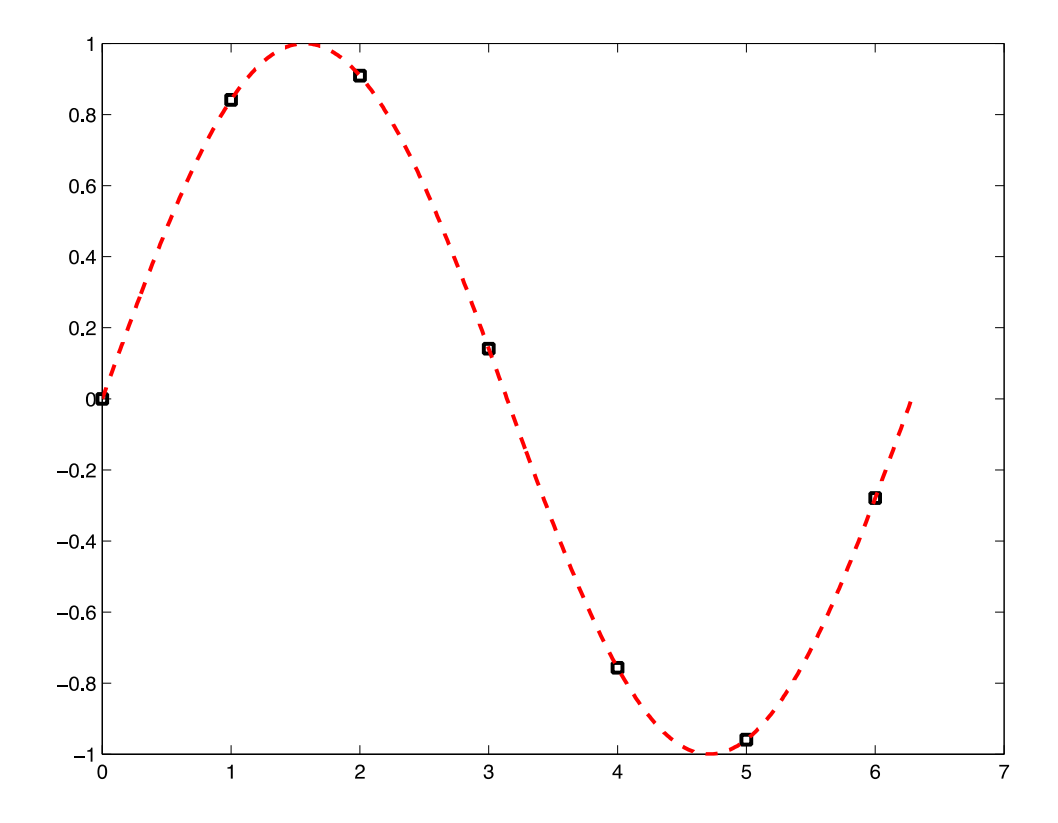

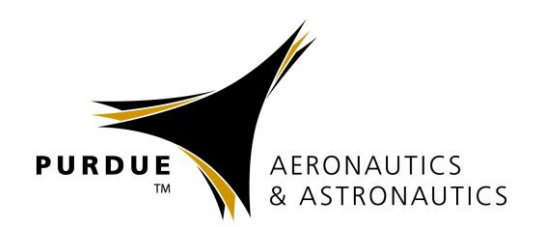

- Other commands allow you to modify the plot
	- **Annotation**: **title**, **xlabel**, **ylabel**, **zlabel**
	- **Grid**: **grid on**, **grid off**, **grid minor**
	- **Axes**: **axis([xmin xmax ymin ymax])**, **axis keyword** (**doc axis** for full keyword list)
	- **Legend: legend('Line 1','Line 2','Location', 'Position')**
- Another way to plot multiple lines is with the **hold** command
	- **hold on plot(x1,y1) plot(x2,y2) hold off**
- Unless a new figure is created using **figure()**, any plotting function will overwrite the current plot

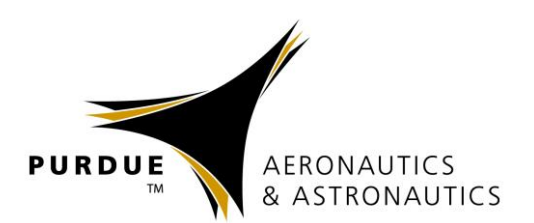

- **>> plot(x1,y1,'sk',x2,y2,'r--')**
- **>> legend('7 Data Points','629 Data Points','Location', 'NorthEast')**
- **>> title('Some Sine Curves!')**
- **>> xlabel('x')**
- **>> ylabel('sin(x)')**
- **>> grid on**
- **>> axis tight**

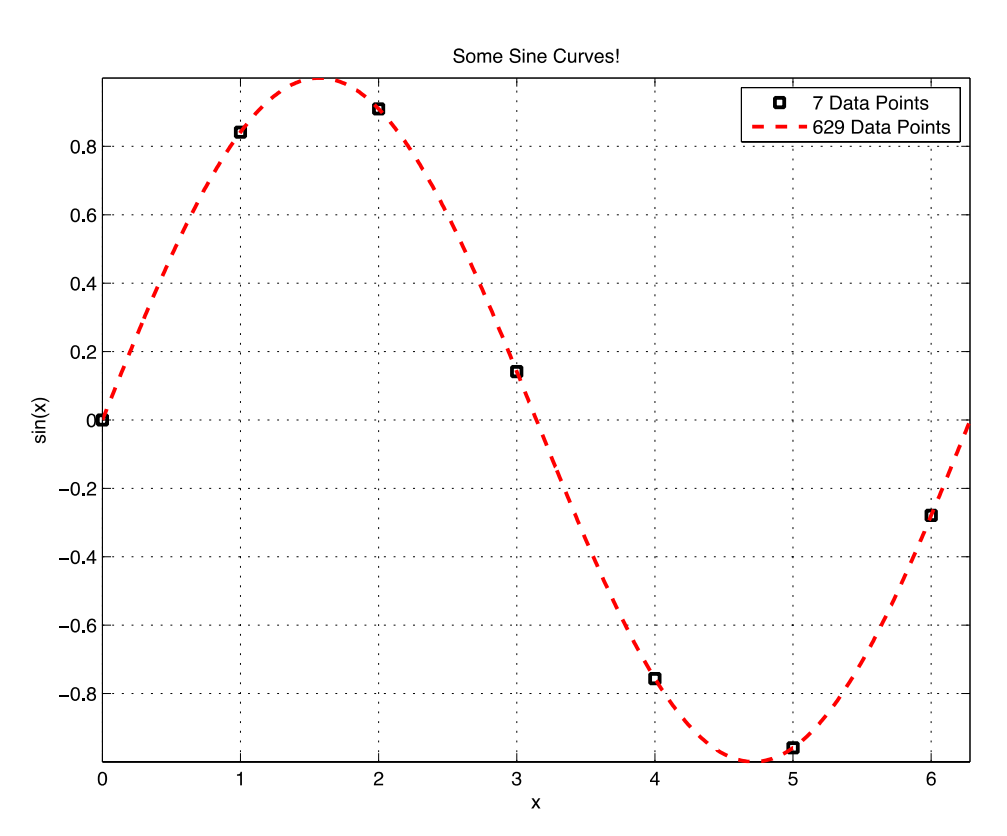

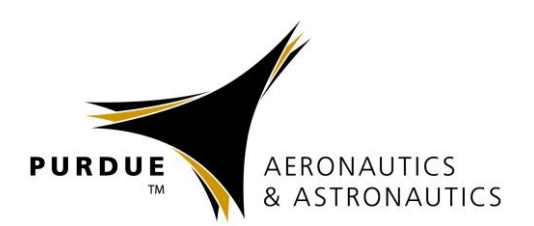

- Subplot function in Matlab
	- **subplot(m,n,p)**
- Functionality
	- Breaks the figure into an **m** (rows) by **n** (cols) grid, and places the plot in location **p** (counts across rows first)
	- Plot can span across multiple locations by setting **p** as a  $vector \rightarrow subplot(2, 3, [2 5])$
	- Set the subplot location with subplot command, then use normal plotting commands (**plot**, **hist**, **surf**, etc.)
- Title Over ALL Subplots
- Use command **suptitle('Title Text')** – **suptitle** must be **LAST** command of entire subplot

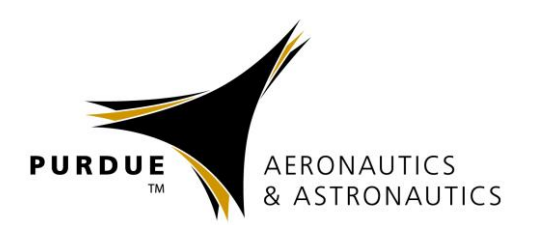

- Other plotting functions in Matlab
	- **Log scales:** semilogx, semilogy, loglog
	- **Two y-axes scales:** plotyy
	- **3D line plots:** plot3
	- **Surface and mesh plots:** surf, surfc, mesh, meshc, waterfall, ribbon, trisurf, trimesh
	- **Histograms:** hist, histc, area, pareto
	- **Bar plots:** bar, bar3, barh, bar3h
	- **Pie charts:** pie, pie3, rose
	- **Discrete data:** stem, stem3, stairs, scatter, scatter3, spy, plotmatrix
	- **Polar plots:** polar, rose, compass
	- **Contour plots:** contour, contourf, contourc, contour3, contourslice
	- **Vector fields:** feather, quiver, quiver3, compass, streamslice, streamline

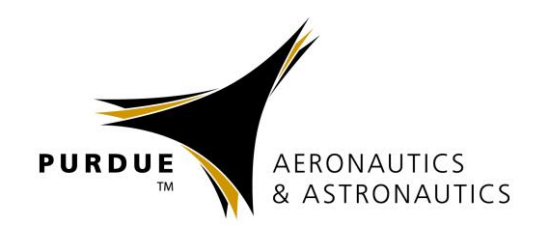

### **PROGRAMMING IN MATLAB**

# **Programming in Matlab**

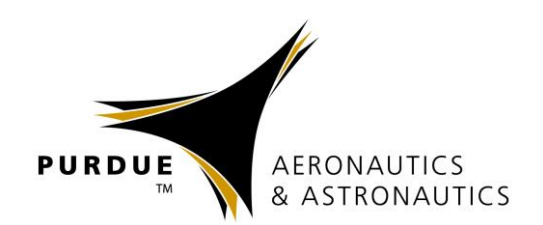

- Elements of Matlab as a programming language:
	- Expressions
	- Flow Control Blocks
		- Conditional
		- Iterations (Loops)
	- Scripts
	- Functions
	- Objects and classes (not covered here)
- Be mindful of existing variables and function names!
	- Creating a variable or function that is already used by Matlab will cause troubles and errors!
	- Example: Saving a variable as **sin = 10** will prevent you from using the sine function! Use something more descriptive such as **sin\_x = 10**

## **Relational Operators**

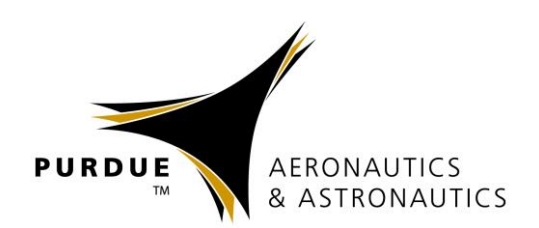

- Matlab has six relational Operators
	- Less Than **<** – Less Than or Equal **<=** – Greater Than **>** – Greater Than or Equal **>=**  $-$  Equal To
	- Not Equal To **~=**
- Relational operators can be used to compare scalars to scalars, scalars to matrices/vectors, or matrices/vectors to matrices/vectors of the same size
- Relational operators to precedence after addition / subtraction

## **Logical Operators**

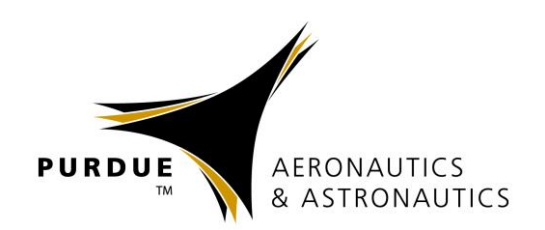

- Matlab supports four logical operators
	- Not **~**
	- And **&** or **&&**
	- Or **|** or **||**
	- Exclusive Or (xor) **xor()**
- Not has the highest precedence and is evaluated after parentheses and exponents
- And, or, xor have lowest precedence and are evaluated last

#### **Conditional Structures**

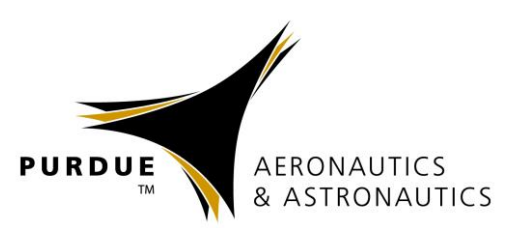

• If / Then Structure **if expression commands end**

**Example if (x > 4) && (y < 10) z = x + y; end**

• If / Else Structure **if expression commands else commands end**

• Example **if (x > 4) && (y < 10) z = x + y; else**  $z = x * y;$ **end**

#### **Conditional Structures**

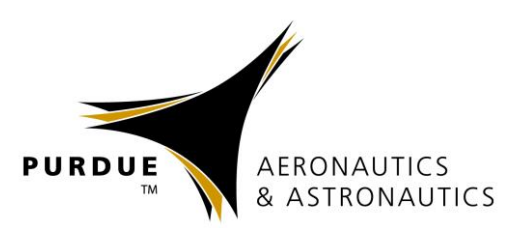

- If / Elseif / Else Structure
	- **if expression**
		- **commands**
	- **elseif expression**
		- **commands**
	- **else**
		- **commands**
	- **end**

• Example **if (x > 4) && (y < 10) z = x + y; elseif (x < 3) z = 10 \* x; elseif (y > 12) z = 5 / y; else z = x \* y; end**

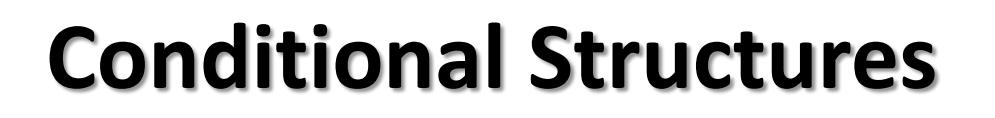

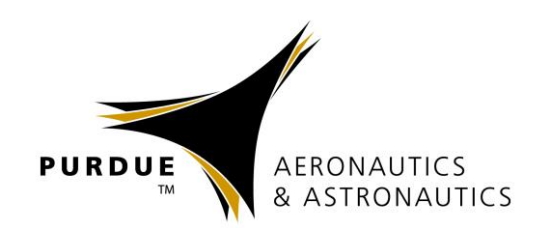

• Conditional Structures can be nested inside each other

```
if (x > 3)
    if (y > 5)
        z = x + y;
    elseif (y < 5)
        z = x - y;end
elseif (y < 10)
    z = x * y;else
    z = x / y;
end
```
• Matlab will auto-indent for you, but indentation is not required

#### **Conditional Structures**

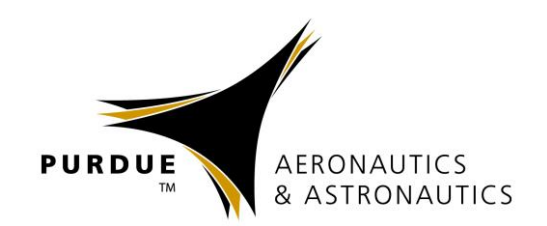

- Switch / Case / Otherwise function used if known cases of a variable will exist
	- Used in place of If / Elseif / Else structure
- Syntax

**switch switch\_expression case case\_expression statements case case\_expression statements otherwise statements**

**end**

#### **Conditional Structures**

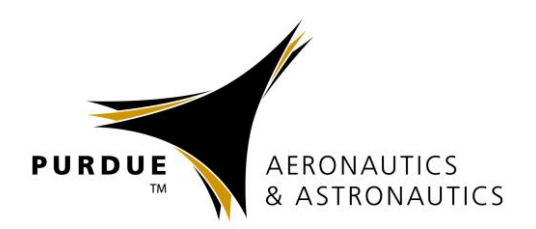

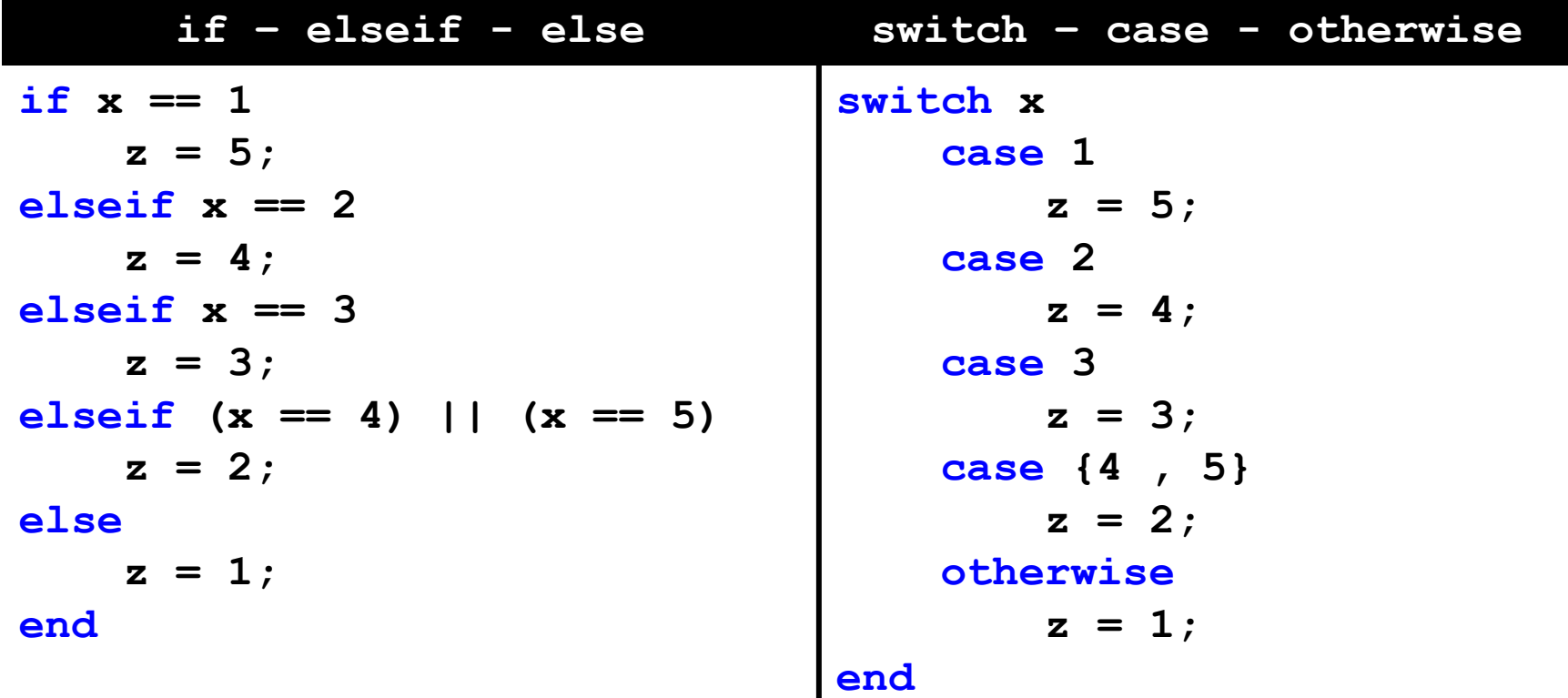

#### **Matlab Iteration Structures**

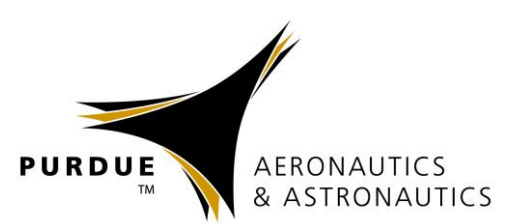

- Definite looping structures (**for**) **for var = expression commands end**
- Can also nest loops!
	- Can mix for / while loops

• Example  $for$  ii =  $1:1:25$ **A(ii) = [ii, ii^2]; end**

• Nested For Loop Example  $for$  ii =  $1:1:25$ **for jj = [1 3 5 6] A(ii) = ii\*jj; end end**

## **Matlab Iteration Structures**

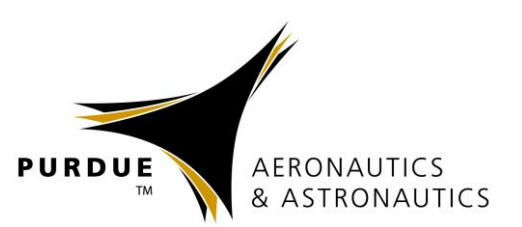

Indefinite looping structures (**while**) **while expression commands end**

**Example**  $x = 0; y = 0;$ **while x < 10 y = y + x;**  $x = x + 1$ ; **end**

- You need to make sure the variable in the while loop expression is changed during the loop!
	- May lead to an infinite loop!

Infinite Loop **x = 0; while x < 10 y = x; end**

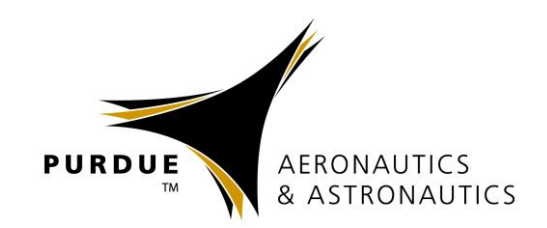

- Text files containing Matlab programs
	- Can be called from the command line or from other M-Files
- Contain "**.m**" file extension
- Two main types of M-Files
	- Scripts
	- Functions
- Comment character is **%**
	- **%** will comment out rest of line

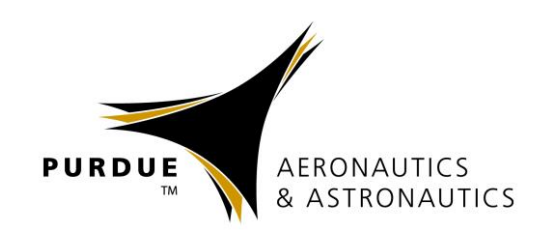

- Scripts are simply M-Files with a set of commands to run
	- Do not require input values or have output values
	- Execute commands similarly to how they would be done if typed into the command window
- To create new M-File:
	- **>> edit filename**
	- $-$  Ctrl + N or  $\mathcal{H}$  + N
	- Select New  $\rightarrow$  Script from Menu
- To run M-File:
	- **>> filename**

#### **M-Files – Scripts**

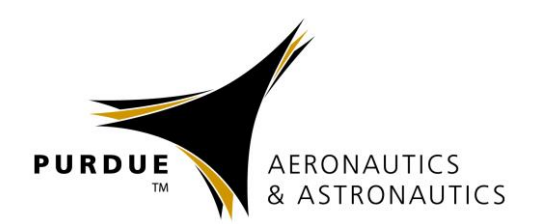

#### **>> edit demoPlot**

```
% This Script Makes a Demo Plot!
% Isaac Tetzloff - Aug 2013
figure() % New Figure
x1 = 0:1:2*pi; y1 = sin(x1); % First Data Set
x2 = 0:0.01:2*pi; y2 = sin(x2); % Second Data Set
plot(x1,y1,'sk',x2,y2,'r--') % Make Plot
title('Some Sine Curves!') % Add Title, Labels, Legend, etc.
xlabel('x')
ylabel('sin(x)')
legend('7 Data Points','629 Data Points','Location','NorthEast')
grid on
axis tight
```
#### **>> demoPlot**

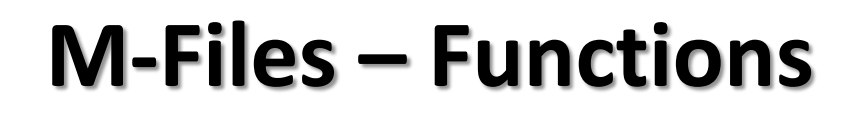

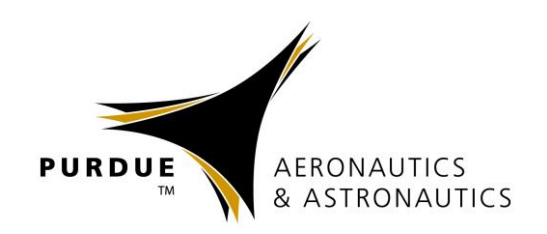

- Functions typically require input or output values
- "What happens in the function, stays in the function"
	- Only variables visible *after* function executes are those variables defined as output
- Usually one file for each function defined
- Structure:

**function [outputs] = funcName(inputs) commands; end**

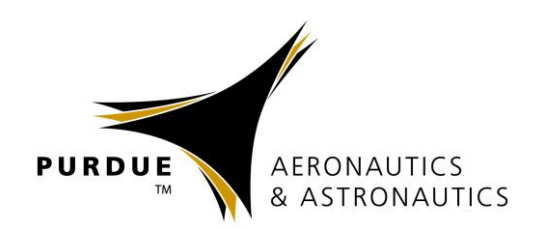

#### **function [outputs] = funcName(inputs)**

- Function Definition Line Components
	- 1. Function keyword  $\rightarrow$  Identifies M-File as a function
	- 2. Output Variables  $\rightarrow$  Separated by commas, contained in **square brackets**
		- Output variables must match the name of variables inside the function!
	- 3. Function Name  $\rightarrow$  Must match the name of the .m file!
	- 4. Input Variables  $\rightarrow$  Separated by commas, contained in **parentheses** 
		- Input variables must match the name of variables inside the function!
- When calling a function, you can use any name for the variable as input or output
	- The names **do not** have to match the names of the .m file

#### **M-Files – Functions**

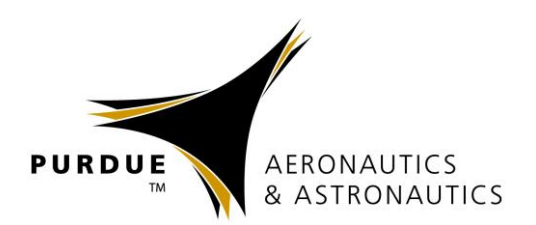

```
function [area, perimeter] = demoFunc(base, height)
% Demo function to calculate the area and perimeter of a rectangle
% Function can handle scalar and vector inputs
% Isaac Tetzloff - Aug 2013
area = base .* height; % Calculate the area
perimeter = 2 * (base + height); % Calculate the perimeter
end
```

```
>> [a, p] = demoFunc(10, 15); % Returns both values as a & p
>> area = demoFunc(10, 5); % Returns area and saves as area
>> perim = demoFunc(5, 15); % Returns area and saves as perim!
>> [perim, area] = demoFunc(5, 15); % Saves area as perim, and vice versa!
>> x = [1 2 3]; y = [5 4 3];
>> [x, y] = demoFunc(x, y); % Returns both and overwrites input!
```
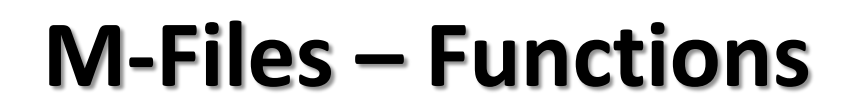

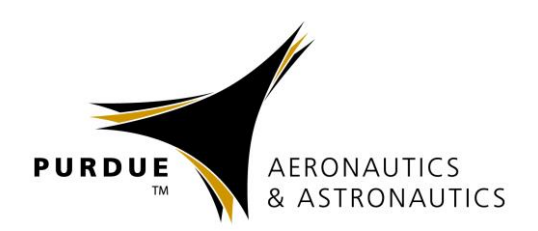

- In modified function below, only variables output are **area** and **perimeter**
	- Matlab and other functions will not have access to **depth**, **mult**, **add**, or **volume**!
	- **REMEMBER:** *What happens in the function stays in the function!*

```
function [area, perimeter] = demoFunc(base, height)
depth = 10; % Assume 3D prism has depth of 10
mult = base .* height; % Multiply base by height
add = base + height; % Add base and height
area = mult; % Calculate the area
perimeter = 2 * add; % Calculate the perimeter
volume = mult * depth; % Calculate the volume
```
#### **end**

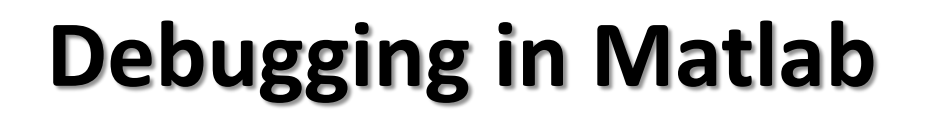

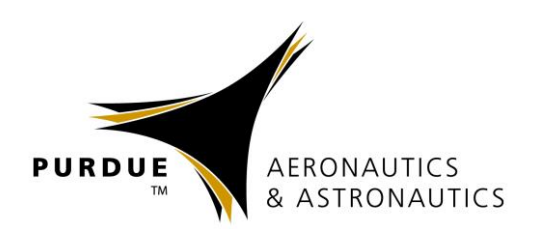

- Matlab errors are very descriptive and provide specifics about error
	- If a function or script causes an error, Matlab will give the line of code and file with the error

```
Command Window
                                                                                       ⊙
 >> x = [3 4 5];>> y = [4 \ 5 \ 6 \ 7];Error using +
 Matrix dimensions must agree.
 \Rightarrow [a, p] = demoFunc(x, x)
 Error: File: demoFunc.m Line: 16 Column: 15
 The expression to the left of the equals sign is not a valid target for an
 assignment.
```
### **Debugging in Matlab**

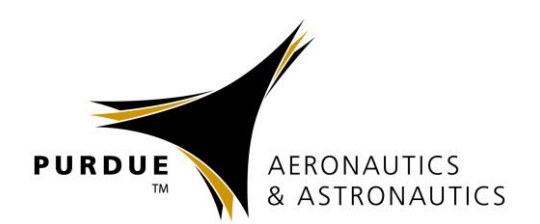

• The Matlab Editor provides on-the-fly debugging help!

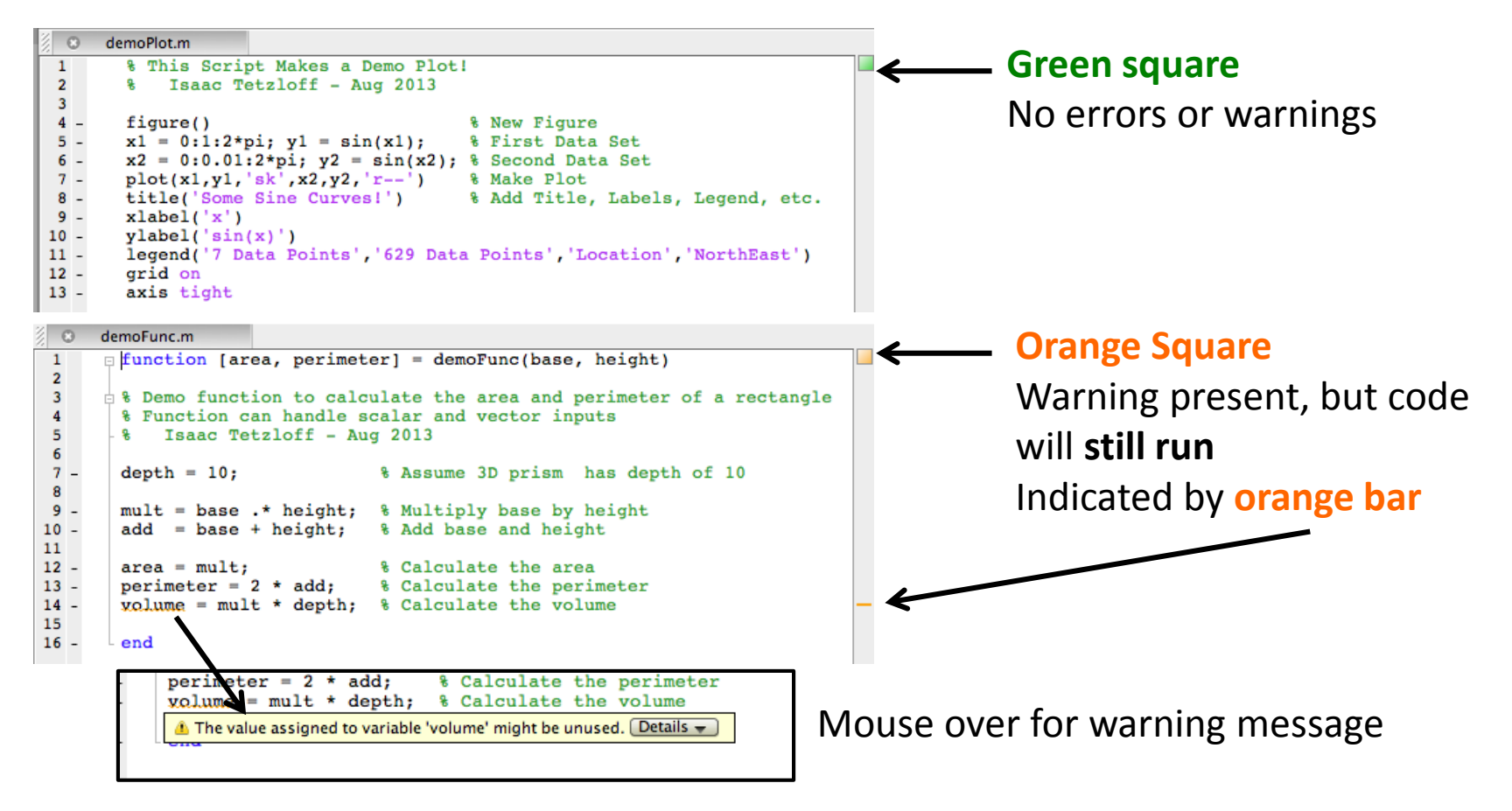

#### **Debugging in Matlab**

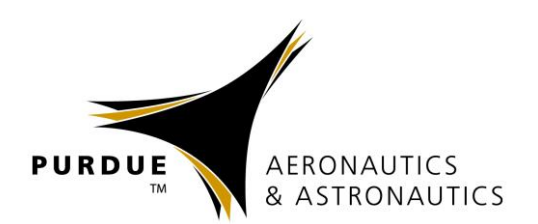

• The Matlab Editor provides on-the-fly debugging help!

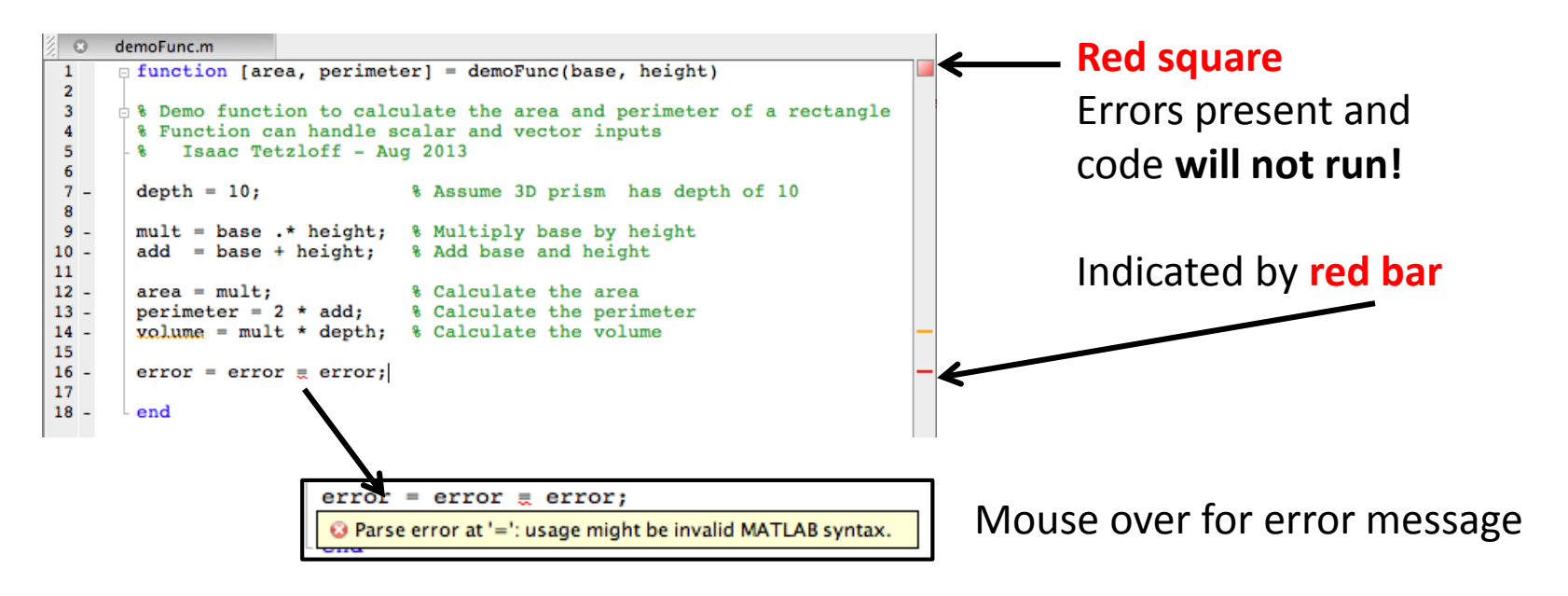

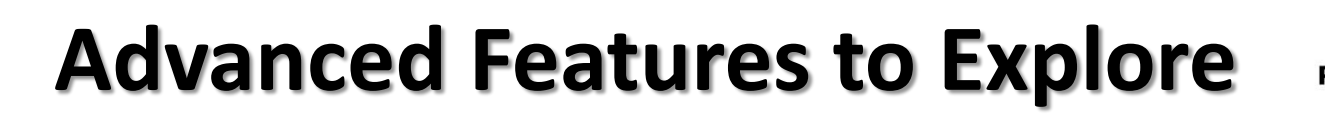

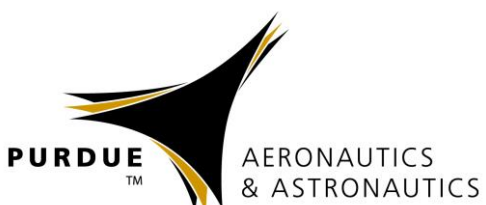

#### **Symbolic Math**

• Allows for symbolic manipulation of equations, including solving, simplifying, differentiating, etc.

#### **Inline Functions**

• Creates a workspace variable that is a simple equation

 $\Rightarrow$  **f** =  $\theta$ (x)  $x^2 + 2*x + 1$ 

 $>> y = f(3)$   $\to y = 16$ 

#### **Numerical Integration**

• Solve differential equations / equations of motion using **ode45**, **ode23**, **ode113**, etc.

#### **Optimization**

• Solve constrained problems with **fmincon**, unconstrained with **fminunc**, bounded problems with **fminbnd**, etc.

#### **Many Others!**

• Matlab is extremely powerful and has a lot of advanced features, too many to go through here!

# **Getting Help in Matlab**

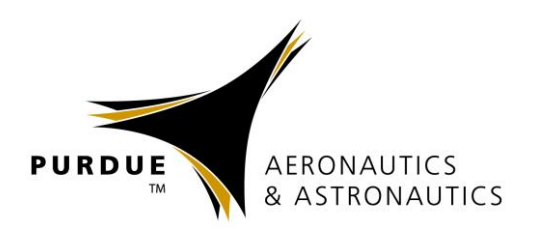

- Within Matlab:
	- Type **help function** to provide information about the function in the command window
	- Type **doc function** to open the documentation about the function
	- Type **doc** to pull up the documentation within Matlab to explore
- Online
	- Documentation:<http://www.mathworks.com/help/matlab/>
	- Tutorials:

[http://www.mathworks.com/academia/student\\_center/tutorials/](http://www.mathworks.com/academia/student_center/tutorials/)

– Matlab Primer / Getting Started with Matlab (pdf): [http://www.mathworks.com/help/pdf\\_doc/matlab/getstart.pdf](http://www.mathworks.com/help/pdf_doc/matlab/getstart.pdf)